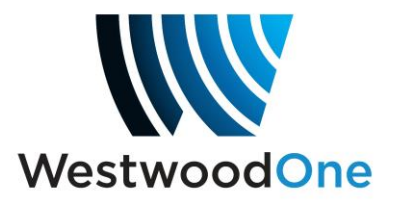

# **XDS Information for "Special Events" Scheduler**

## **Overview**

The X-Digital Systems receiver ("XDS") is designed to supply all the programming a station uses from a single port assigned to one set of call-letters. This created a challenge of scheduling live events with unpredictable end times, rain delays, etc into a receiver schedule that's fairly rigid. It's easy switching **to** a Special Event because the start time is fixed. However, how do you know when it's time to rejoin your regular programming? To solve that problem, we created the "Special Events" scheduler.

The idea for the Special Events scheduler is simple - **The programming you select will override your existing program schedule for the duration of the selected Special Event programs**.

## **Using the "Special Events" Game Scheduler**

If you select a program on the Special Events scheduler, you are in effect "arming" the mechanism that will switch your XDS receiver output port when the event starts, and then return to your regular program schedule when it's over or interrupted due to a rain delay. You can also stack multiple events in the scheduler and have them default to each other depending on the circumstances of the events.

**IMPORTANT:** You *must* broadcast your selected event from the XDS audio port assigned to your station's call letters**.** 

Go to your affiliate Programming Schedule via http://myxdsreceiver.westwoodone.com, log in, select your station and locate the tab entitled "**Special Events**". This tab is used to scheduled live events that have either unknown start or end times, or both. If your station is authorized for these live events, it will be listed under this Special Events tab.

Calendar View Program List Special Events

Programming Schedule for Site WWO Test-AM on Port A of Receiver XDSP-0100012

## **How to use the "Special Events" Scheduler**

Let's say you take programming from other syndicators, which is already scheduled in your XDS calendar schedule from the Program List. During that scheduled period, your want to take a particular live event (Sports play-by-play, etc.) that for example is on Saturday 2/27/10. The event will be listed in the Special Events tab with your program name (i.e. Team name). In this example we are using XDS program name 'YOUR TEAM NAME'.

Select the Special Events tab and "Special Events for (your station)" (as indicated by "WWO Test-AM" in the provided screen shots) will be listed in the scheduler. Scroll until you see the program provider or team's Special Event that you wish to schedule:

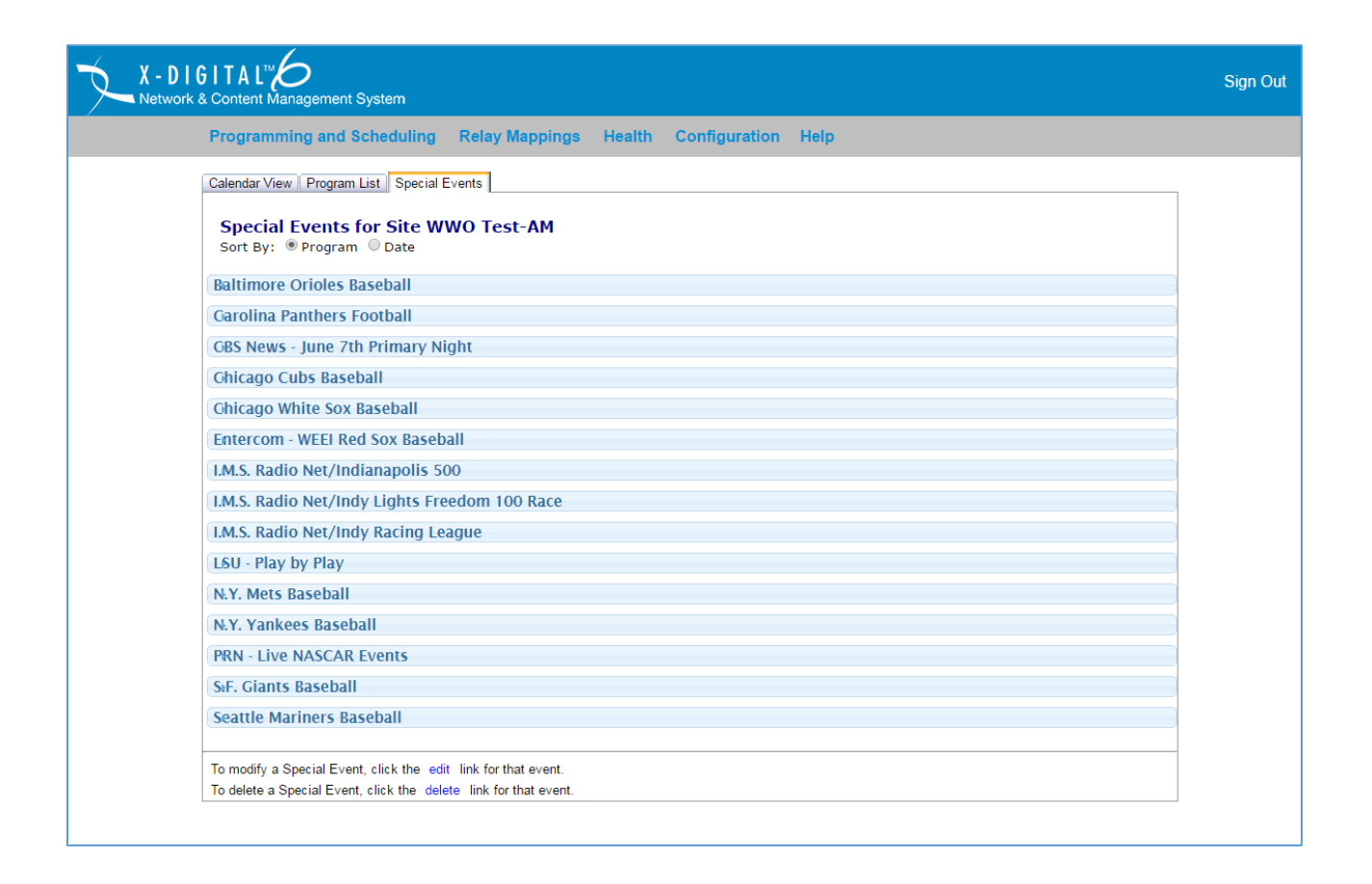

Click on the team or program to expand the full menu of Special Events for that selection:

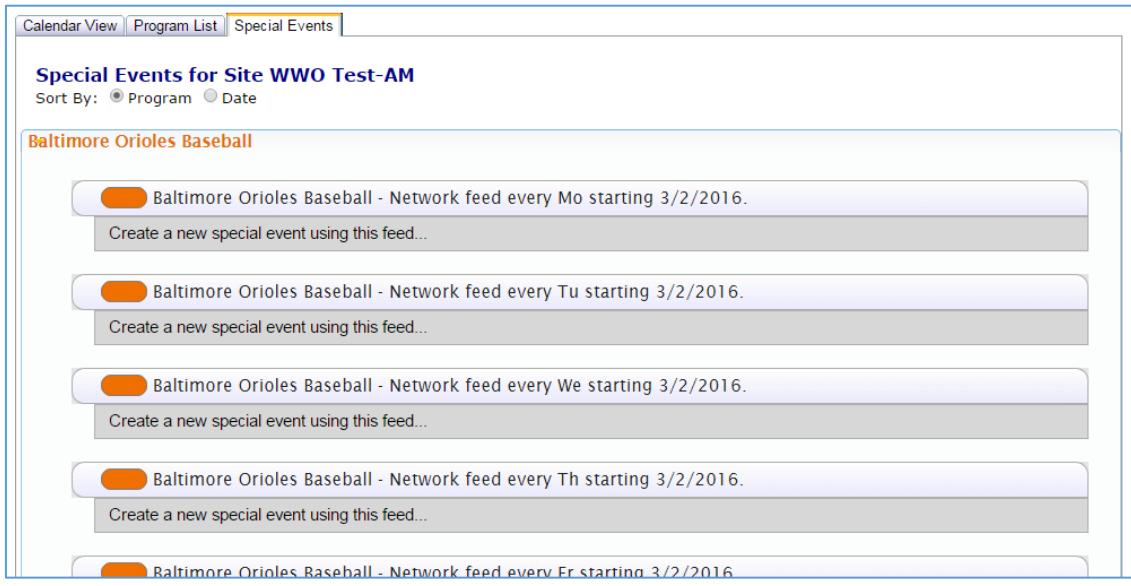

Selecting the specific event(s) by clicking "**Create a new special event using this feed**" area under the Event. An "**Edit Special Event**" dialog box will open:

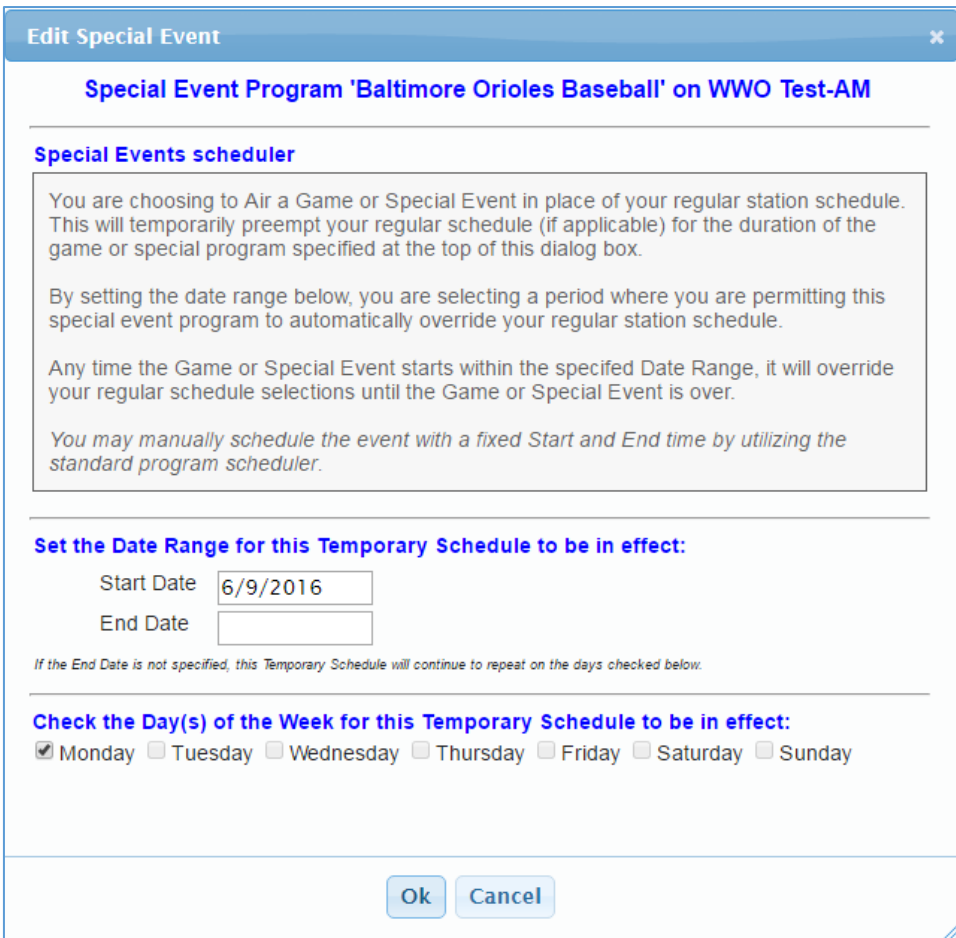

To set the Special Event you have selected, just click the OK box at the bottom of the dialog box. That will bring back to the Special Events list and you will see a GREEN text confirmation that your Special Event is now set:

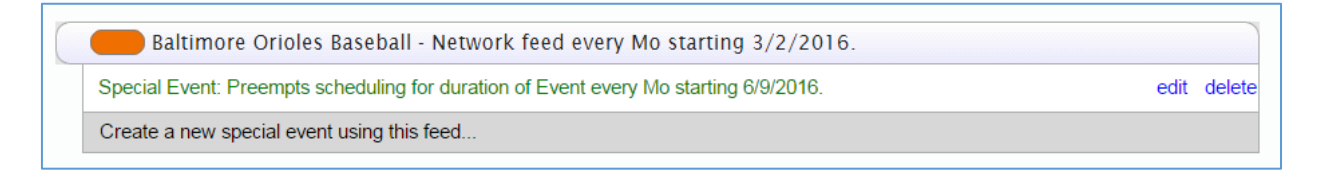

Selecting the Event will "arm" the receiver to automatically switch to the selected Event. When that event begins, the receiver will automatically switch to it. When the event is over, the receiver will automatically switch back to your regular schedule.

# **1) A Date Range for the "arming" to be valid**

- For the period of time defined in this range, any time this special event occurs your schedule will be overridden by this event- in this case, YOUR TEAM NAME. Since there are separate entries for each GAME/EVENT, you will not need to modify this field.

## **2) A Day-of-Week range**

- This defines what day(s) you allow the "arming" to be in effect. Since there are separate entries for each GAME/EVENT, you will not need to modify this field.

## **Stacking multiple Special Events**

When there are multiple live or special events offered on the same day, you can set up your receiver to switch to both events following the same rules.

However, if event 1 stays on for a extended period (such as a baseball game with extra innings), and is still in progress when event 2 starts, event 1 will remain on-air until it ends or goes into Rain Delay.

## **Example: Where there are two Special Events and Event 1 ("EV1") runs long and Event 2 ("EV2") starts before EV1 is over:**

*Note that the terms EV1 and EV2 are used herein for explanatory purposes. In actual circumstances, EV1 and EV2 would be identified by their Special Event program names. "Rcx" = receiver and "Pgm" = program.* 

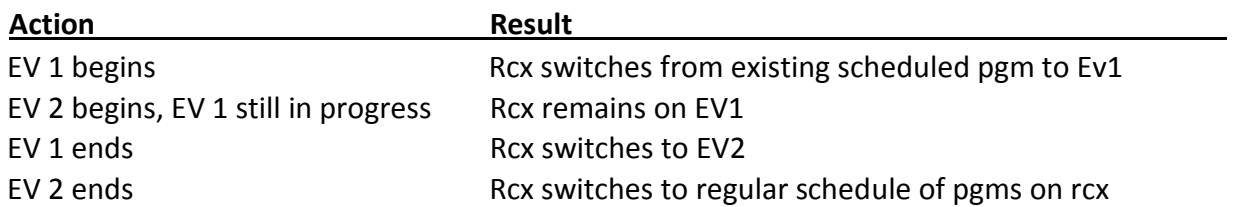